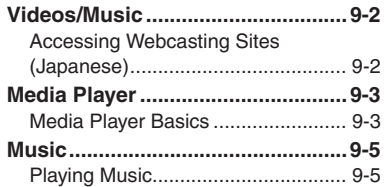

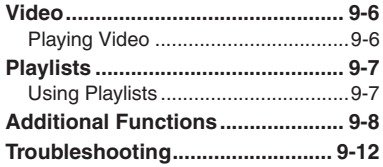

**9**

**Video & Music**

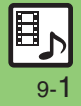

## <span id="page-1-1"></span><span id="page-1-0"></span>**Accessing Webcasting Sites (Japanese)**

Access Yahoo! Streaming and other webcasting sites.

- . Subscription to Keitai Wi-Fi may be required to use some services/content.
- . Read information on the source site.

## $\bullet$   $\bullet$  Videos/Music  $\bullet$   $\bullet$

 $\bullet$  If an update message appears, follow onscreen prompts.

**Select item**  $\rightarrow$  $\bullet$ 

Follow onscreen instructions.

#### **Menu Updates**

Information window opens for Videos/ Music menu update notice. Follow these steps to open it:

# In Information window,<br>*Menu Update Notif.*  $\blacktriangleright \textcircled{\scriptsize{\bullet}}$

- $Yes$   $\bullet$   $\bullet$ 
	- Follow onscreen instructions.

#### **Suppressing Information Window for Menu Updates**

- $\textcircled{\scriptsize{\bullet}} \Rightarrow$  Settings  $\textup{\scriptsize{\bullet}} \circled{\scriptsize{\bullet}} \Rightarrow$  Phone/ $\textup{\scriptsize{\bullet}}$
- ◆ Videos/Music Menu Updates **◆**
- $\textcircled{\scriptsize\bullet}$   $\Rightarrow$  *Notification Off*  $\Rightarrow$   $\textcircled{\scriptsize\bullet}$

#### **Streaming**

Most media on webcasting sites are provided as streams; handset plays media while it downloads.

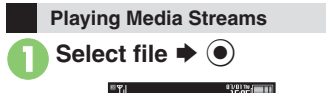

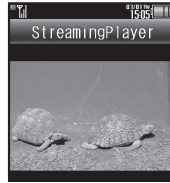

- . Playback starts.
- . For playback window description, see **[P.9-6](#page-5-2)** "Video Playback Window Description."

#### **Stopping Playback**

**During playback,**  $$$ 

#### **Playback Sound**

. Streaming sound is heard from Speaker/ Headphones regardless of @Sound Output setting in Media Player.

9-2

## <span id="page-2-1"></span>**Media Player Basics**

Use Media Player to play music/video on 945SH.

- . Download media files from Mobile Internet sites via Media Player or transfer files from PCs or AQUOS Blu-ray Disc recorders (hereafter "Blu-ray Disc recorders").
- . Transfer PC music files and save them on Memory Card.

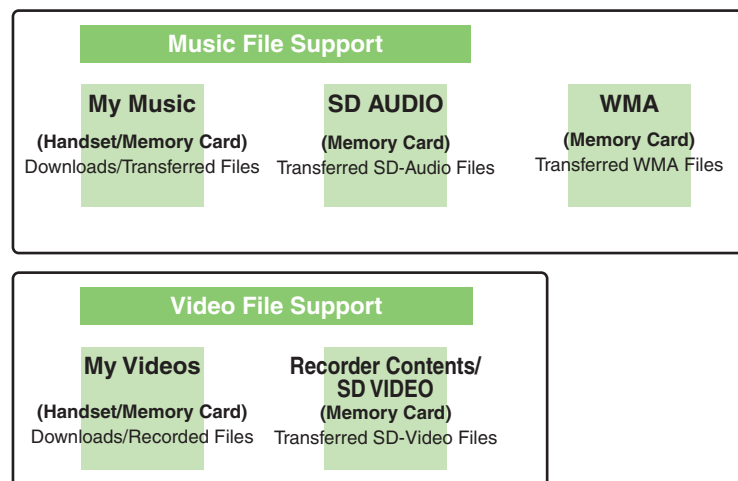

#### <span id="page-2-0"></span>**Playback Precautions**

- . Media Player is not compatible with some recording/playback formats. Files may not play depending on the Memory Card status.
- . Playback stops for incoming calls.
- **.** If battery is low, Media Player will not play. Playback stops if battery runs low during playback.
- **Turn down the volume if distortion is** noticeable in Speaker sound.
- . Handset plays media while it downloads (streaming/progressive download). Packet transmission fees apply (except when downloading via Wi-Fi) even while playback is paused.

#### **Compatibility**

. Files transferred from PCs cannot be used as ringtones or System Sounds.

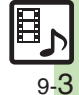

#### **Media Player**

Download media files from the Internet.Read information (price, expiry date, etc.) on the source site.

 $\langle \bullet \rangle \Rightarrow$  *Entertainment*  $\Rightarrow$   $\langle \bullet \rangle$  $\blacktriangleright$  *Media Player*  $\blacktriangleright$   $\odot$ 

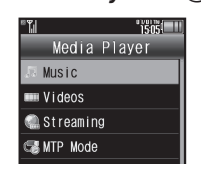

- *Music* or *Videos*  $\blacklozenge$   $\odot$ **B** Download Music or **Download Videos**  $\rightarrow$  <sup>O</sup>
	- . Follow the links to download media.

#### **Downloading Media Files Saving Music Files from PCs**

- . Use software to convert music file format.
- . For software usage and specifications, see the provider's website, etc.
- . SoftBank Mobile does not guarantee compatibility with any software.
- . USB Cable may be purchased separately.

#### **Handling Transferred Files**

- . Copyright laws limit duplicated material to private use only.
- . Files created with PC software, etc. may not play.
- . Comply with copyright and other intellectual property laws when using obtained files.

#### **Saving AAC Files**

Convert PC music files to 945SH-compatible format (**P.17-22**), then save to corresponding Memory Card folder (**P.17-25**) via Mass Storage.

Install USB Cable driver beforehand.

#### **Saving WMA Files**

Follow these steps to save WMA files via compatible software:

(Copy protected files can only be played on the handset with which the files were transferred.)

# 1**Connect handset to a PC via USB Cable**

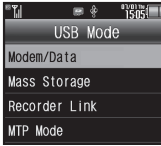

 $MTP$  *Mode*  $\Rightarrow$   $\circledcirc$  Copy music from PC. Refer to the software's help menu for operational instructions.

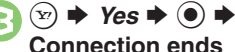

. Disconnect USB Cable.

**If Menu in**  $\bullet$  **Does Not Appear** 

. Follow these steps:

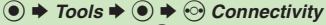

- $\rightarrow$  *USB Mode*  $\rightarrow$   $\odot$   $\rightarrow$  From  $\odot$
- Operations on the PC may be required; if prompted, follow onscreen instructions.

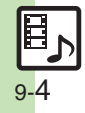

## <span id="page-4-1"></span>**Playing Music**

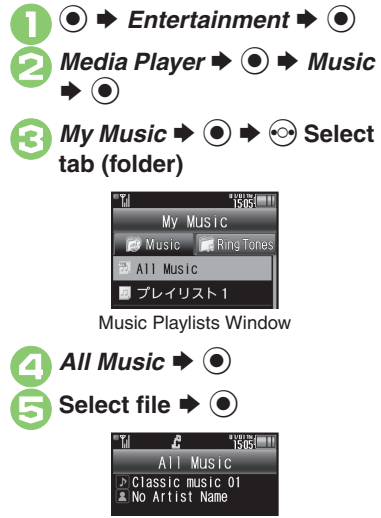

Music Playback Window

. Album art appears for compatible Chaku-Uta Full® files. (WMA album art is not supported.)

### **Advanced**

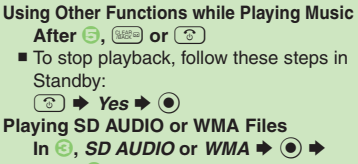

**From**  $\odot$  **Searching Music Files** After  $\Theta$ ,  $\textcircled{a} \Rightarrow$  Search  $\Rightarrow$   $\textcircled{a} \Rightarrow$  Enter **search text**  $\blacklozenge$ 

<span id="page-4-2"></span>**Music Playback Operations**

**Lyric Display-Compatible Files**

 $\bullet$  Press  $\circledcirc$  to display lyrics.

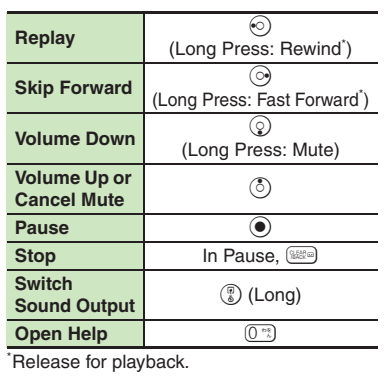

#### <span id="page-4-0"></span>**Music Playback Window Description**

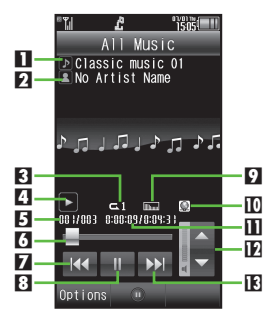

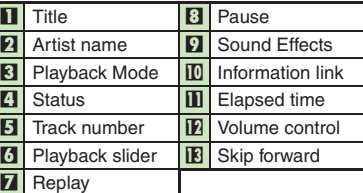

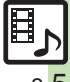

9-5

<span id="page-5-1"></span><span id="page-5-0"></span>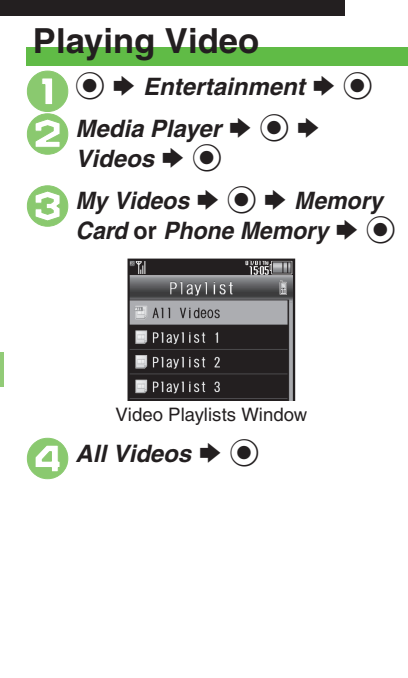

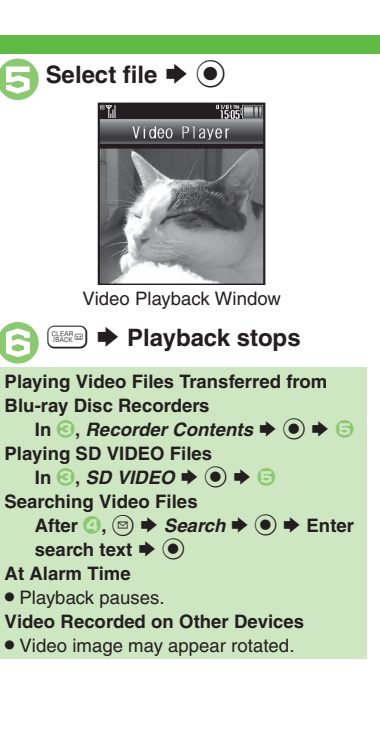

#### **Video Playback Operations**

For pause, volume up/down, sound output or help, see **[P.9-5](#page-4-2)** "Music Playback Operations."

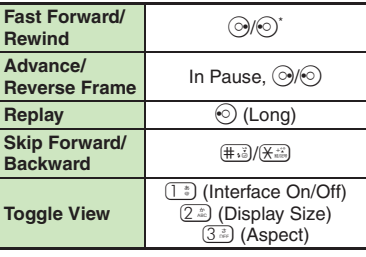

\*Each press increases speed.

<span id="page-5-2"></span>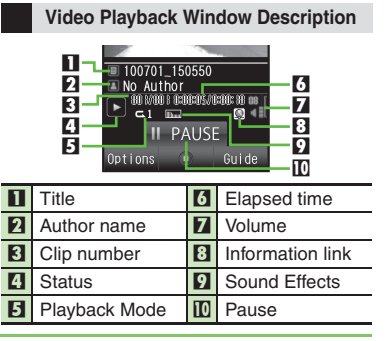

#### **Advanced**

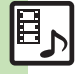

**C** [Resuming from stopped point](#page-7-1) C[Specifying start point](#page-7-2) C[Accessing linked information](#page-7-5) C[Switching audio output to wireless device](#page-7-6) CPlaying repeatedly [or randomly](#page-7-7) ([Saving scenes as still images](#page-7-8) ([Hiding linked information](#page-8-0) (And more on **[P.9-8](#page-7-1)** - **[9-9](#page-8-0)**)

## <span id="page-6-1"></span>**Using Playlists**

Playlists store playback orders. Add favorite media files to Playlists, or organize files by artist/genre. Playlists store only file locations. Source files remain in All Music or All Videos.

<span id="page-6-0"></span>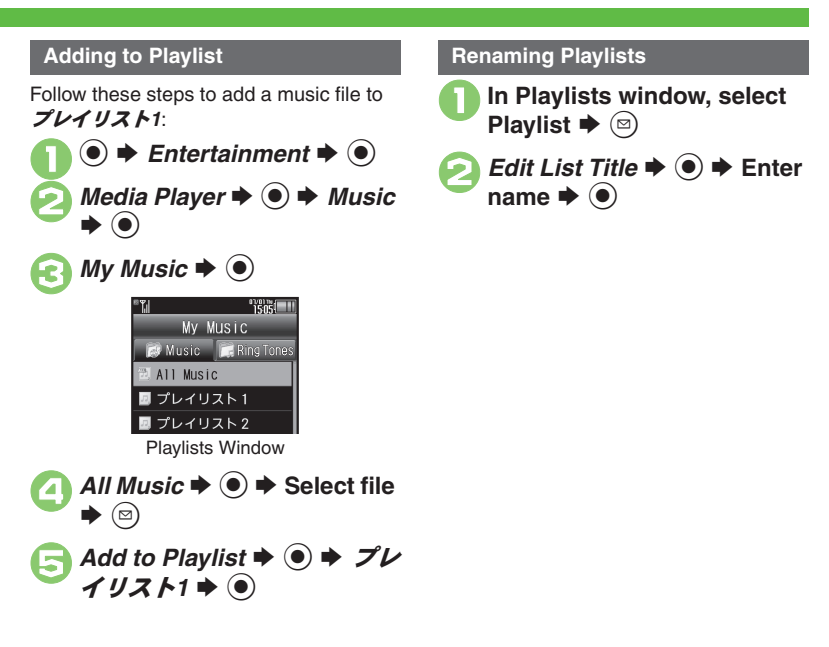

#### **Advanced**

 $\overset{\text{\normalsize{$\otimes$}}}{S}$  [Music Files]  $\bullet$  [Organizing Playlists](#page-8-1)  $\bullet$  [Sorting files](#page-8-2)  $\bullet$  [Opening properties](#page-8-3)  $\bullet$  [Deleting/editing SD AUDIO files](#page-8-4)  $\bullet$  [Deleting All WMA files](#page-9-0)  $\bullet$  Downloading [Contents Keys](#page-9-1) (**[P.9-9](#page-8-1)** - **[9-10](#page-9-1)**)

[Video Files] © [Organizing Playlists](#page-9-2) © [Sorting files](#page-9-3) © [Downloading Contents Keys](#page-9-4) © [Opening properties](#page-9-5) © [Deleting SD VIDEO files](#page-9-6) © Renaming files [transferred from Blu-ray Disc recorders](#page-10-0) (And more on **[P.9-10](#page-9-2)** - **[9-11](#page-10-0)**)

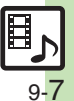

## <span id="page-7-0"></span>**Additional Functions**

#### **Media Playback**

#### [ **Music & Video**

<span id="page-7-3"></span>**or randomly**

<span id="page-7-4"></span>**Changing Sound Effects**

<span id="page-7-5"></span><span id="page-7-2"></span><span id="page-7-1"></span>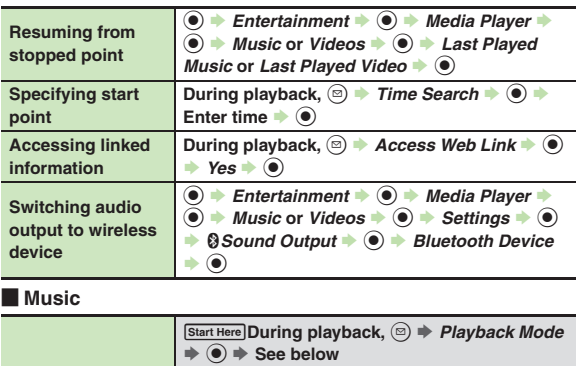

**Select effect**  $\blacklozenge$ 

<span id="page-7-6"></span>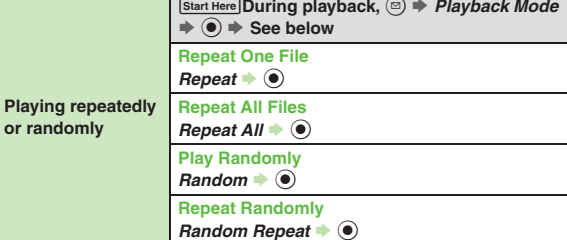

**During playback,**  $\textcircled{s}$  **+** *Sound Effects* $\blacklozenge$  $\blacklozenge$  **+** 

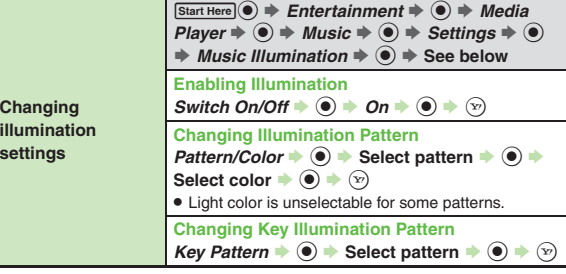

#### [ **Video**

Some functions may be unavailable depending on file.

<span id="page-7-8"></span><span id="page-7-7"></span>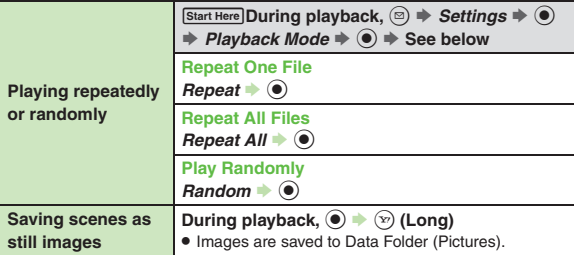

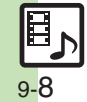

#### **Additional Functions**

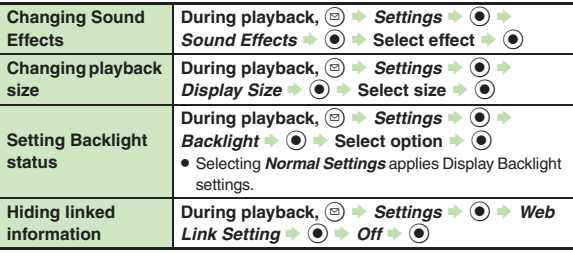

## <span id="page-8-0"></span>**Managing Music Files**

<span id="page-8-1"></span>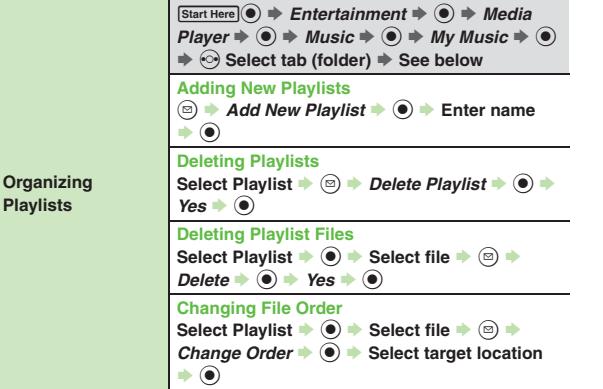

<span id="page-8-4"></span><span id="page-8-3"></span><span id="page-8-2"></span>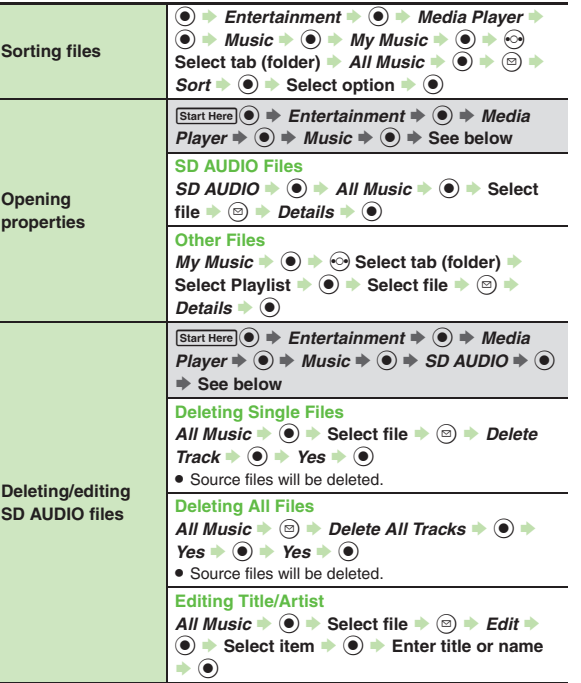

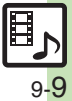

#### **Additional Functions**

<span id="page-9-0"></span>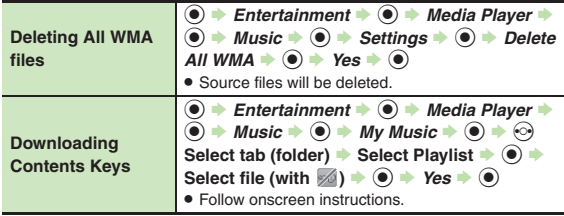

## <span id="page-9-1"></span>**Managing Video Files**

<span id="page-9-2"></span>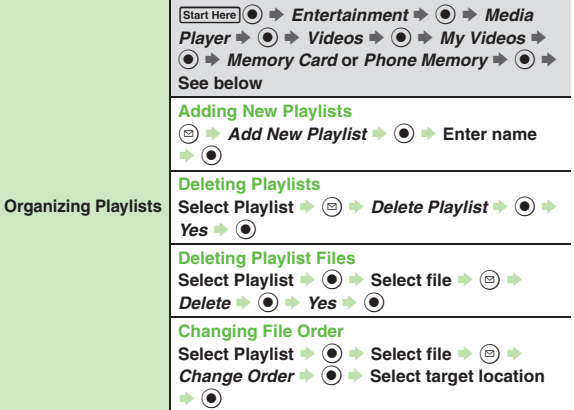

<span id="page-9-6"></span><span id="page-9-5"></span><span id="page-9-4"></span><span id="page-9-3"></span>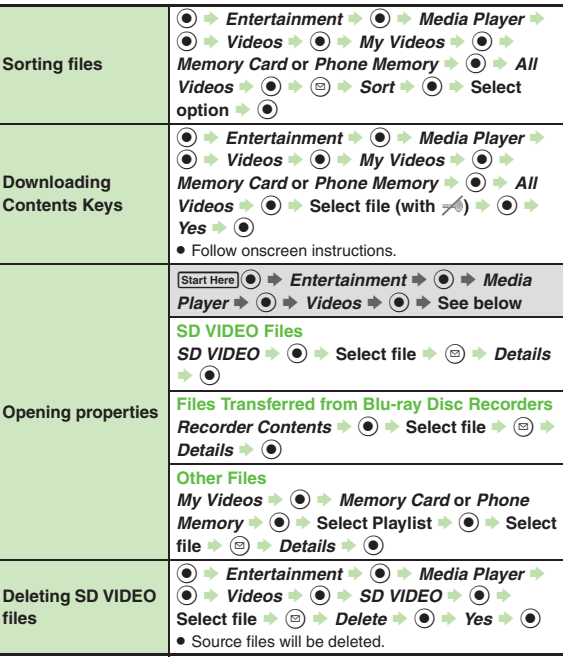

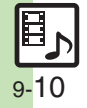

<span id="page-10-0"></span>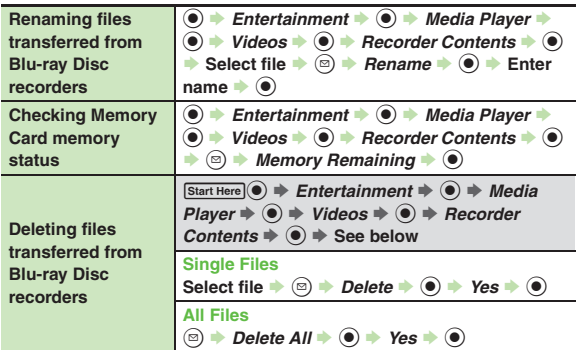

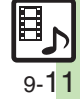

## <span id="page-11-0"></span>**Troubleshooting**

#### **Music**3 **How do I delete files in All Music?** . Delete All Music files in My Music via Data Folder (Music or Ring Songs·Tones). 3 **WMA files do not appear (WMA files are not transferable)** . Did you use 945SH to transfer the files? Copy protected files can only be played on the handset with which the files were transferred.. Copy protection information may be **Video**(Videos).

- corrupted; perform *Delete All WMA* and re-transfer the files.
- . Files transferred via Mass Storage appear when moved to corresponding Memory Card folder. (Transfer copy protected files via MTP Mode.)
- . WMA files may be corrupted; perform *Delete All WMA* and retry.

#### **Cannot play WMA files**

- Playback rights may have expired (license not found message appears); re-transfer the files. If files still cannot be played, they may be corrupted; perform *Delete All WMA* and retry.
- 3 **How do I delete files in All Videos?**
- . Delete All Videos files via Data Folder

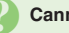

#### **Cannot play video files**

. Files created with PC software, etc. may not play.

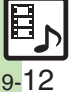

**Video & Music**

**Video & Music**